**TP 1 Port-Security :** Manipulation de la fonction Port-Security, cette dernière permet de contrôler les adresses MAC autorisées sur un port. En cas de "*violation*", c'est-à-dire en cas d'adresses MAC non autorisées sur le port, une action est prise

-Activation

(config)#interface G0/1 (config-if)#switchport mode access (config-if)#switchport port-security

On peut fixer le nombre d'adresses MAC autorisées, ici par exemple 1

(config-if)#switchport port-security maximum 1 (config-if)#switchport port-security mac-address sticky (config-if)#switchport port-security violation {protect | restrict | shutdown}

Les adresses MAC apprises peuvent être **inscrites dynamiquement dans la configuration courante (**running-config**) avec le mot clé "**sticky**"** :

(config-if)#switchport port-security mac-address sticky

Les adresses MAC autorisées peuvent être fixées :

(config-if)#switchport port-security mac-address 0000.0000.0003

Une "Violation" est une action prise en cas de non-respect d'une règle port-security.

(config-if)#switchport port-security violation {protect | restrict | shutdown}

Diagnostic port-security

#show port-security

### **TP 2 Storm-control**

Le contrôle de tempête empêche le trafic tel qu'une émission, une Multidiffusion, ou une tempête d'unicast sur une des interfaces physiques du commutateur.. Le trafic excessif dans le RÉSEAU LOCAL, désigné sous le nom d'une tempête de RÉSEAU LOCAL, mènera à une dégradation des performances du réseau.

Switch(config-if)#**storm-control unicast level 85** Switch(config-if)#**storm-control broadcast level 30** Switch(config-if)#**storm-control action shutdown**

### **TP 3 DHCP Snooping**

Le DHCP snooping est une fonction de sécurité intervenant au deuxième niveau du modèle OSI. Cette fonction est intégrée dans le **commutateur** connectant les clients aux serveurs DHCP. En d'autres termes, il s'agit d'un protocole qui contrôle tout d'abord l'ensemble des informations DHCP passant par le commutateur. Seuls les paquets autorisés provenant de serveurs dignes de confiance sont transmis aux clients.

Switch(config)#ip dhcp snooping Switch(config)#ip dhcp snooping vlan 10,20

Switch(config)#int f0/1 Switch(config-if)#ip dhcp snooping trust

## **TP4 Trunk :**

L'objectif de ce TP est de faire communiquer les machines issues du même vlan même si elles sont sur deux switches différents

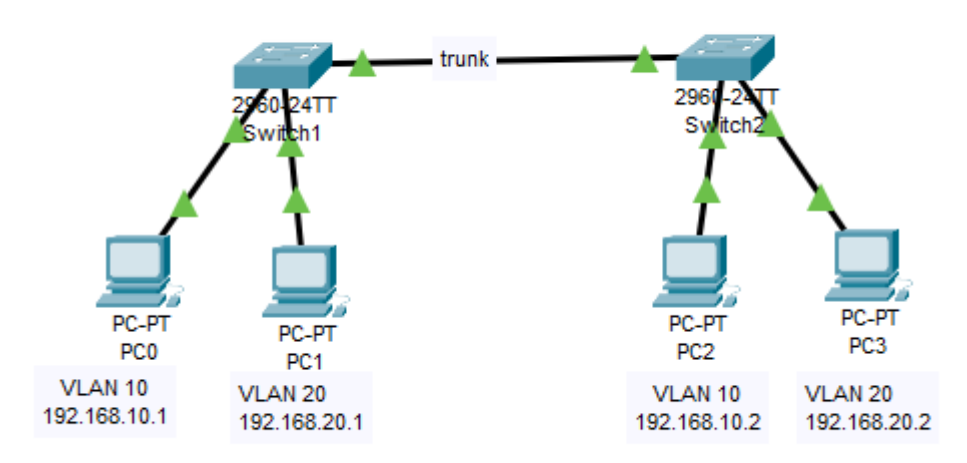

Configuration des switchs sw1 et sw2

interface FastEthernet0/1 switchport access vlan 10 switchport mode access ! interface FastEthernet0/2 switchport access vlan 20 switchport mode access ! interface GigabitEthernet0/1 switchport trunk allowed vlan 10,20 switchport mode trunk !

#### **TP5 Routage inter-vlan :**

L'objectif de ce tp est de faire communiquer les machines issues de deux vlan différents

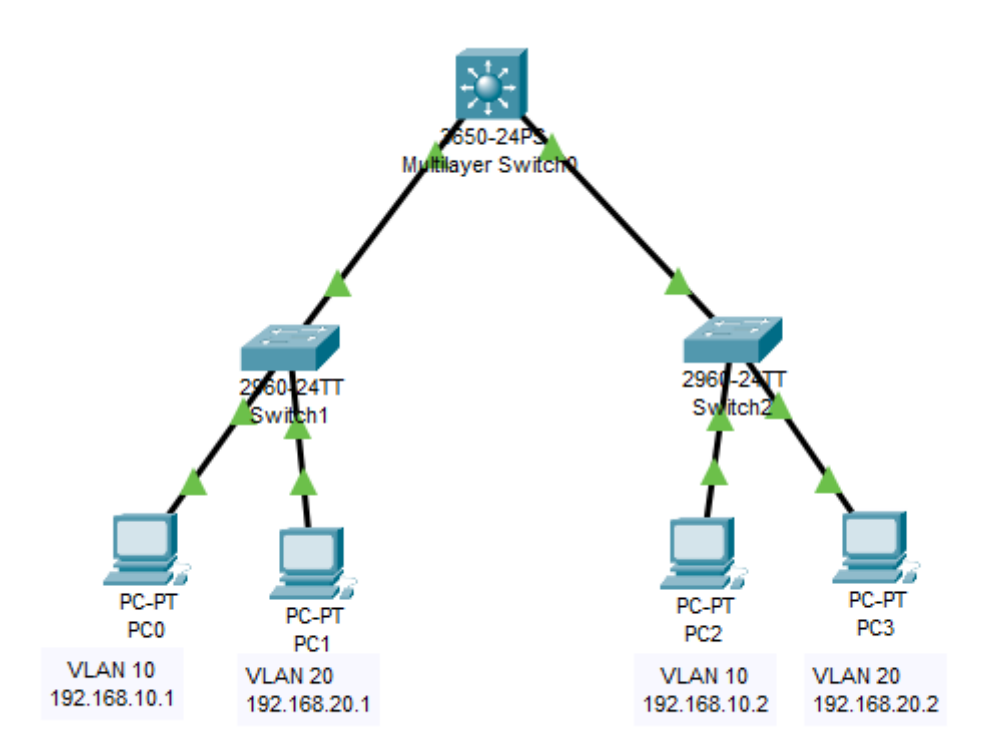

Configuration des switchs sw1 et sw2

interface FastEthernet0/1 switchport access vlan 10 switchport mode access ! interface FastEthernet0/2 switchport access vlan 20 switchport mode access ! interface GigabitEthernet0/1 switchport trunk allowed vlan 10,20 switchport mode trunk !

#### **Configuration DS**

ip dhcp pool rsd network 192.168.10.0 255.255.255.0 default-router 192.168.10.254 dns-server 8.8.8.8

ip dhcp pool mmi network 192.168.20.0 255.255.255.0 default-router 192.168.20.254 dns-server 8.8.8.8

#### **ip routing**

interface GigabitEthernet1/0/1

switchport trunk allowed vlan 10,20 switchport trunk encapsulation dot1q switchport mode trunk ! interface GigabitEthernet1/0/2 switchport trunk allowed vlan 10,20 switchport trunk encapsulation dot1q switchport mode trunk

interface GigabitEthernet1/0/1 switchport trunk allowed vlan 10,20 switchport trunk encapsulation dot1q switchport mode trunk ! interface GigabitEthernet1/0/2 switchport trunk allowed vlan 10,20 switchport trunk encapsulation dot1q switchport mode trunk

### **TP6 Schéma global core-distribution-access :**

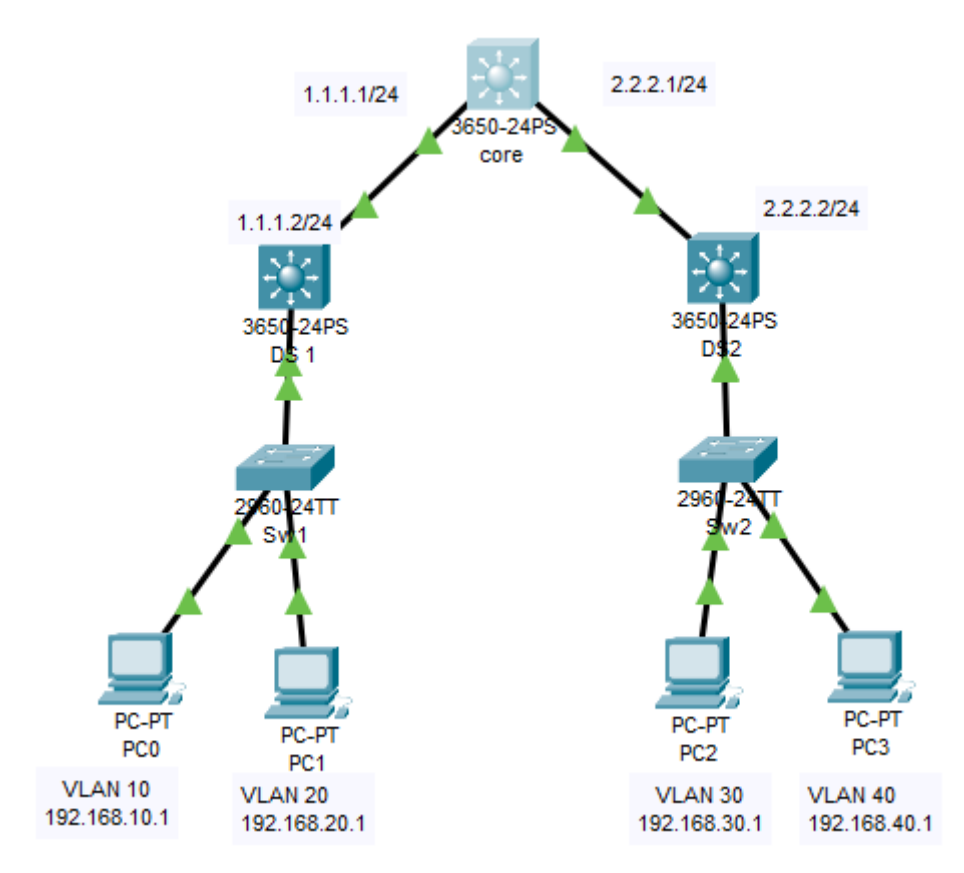

## **Config DS1**

ip dhcp pool rsd

network 192.168.10.0 255.255.255.0 default-router 192.168.10.254 dns-server 8.8.8.8 ! ip dhcp pool mmi network 192.168.20.0 255.255.255.0 default-router 192.168.20.254 dns-server 8.8.8.8 ! ip cef ip routing interface GigabitEthernet1/0/1 switchport trunk allowed vlan 10,20 switchport trunk encapsulation dot1q switchport mode trunk ! interface GigabitEthernet1/0/24 no switchport ip address 1.1.1.2 255.255.255.0 duplex auto speed auto ! interface Vlan10 mac-address 000b.beeb.9701 ip address 192.168.10.254 255.255.255.0 ! interface Vlan20 mac-address 000b.beeb.9702 ip address 192.168.20.254 255.255.255.0 ! router rip version 2 network 1.0.0.0 network 192.168.10.0 network 192.168.20.0 no auto-summary

## **Config DS2**

ip dhcp pool vlan30 network 192.168.30.0 255.255.255.0 default-router 192.168.30.254 dns-server 8.8.8.8 ! ip dhcp pool vlan40 network 192.168.40.0 255.255.255.0 default-router 192.168.40.254 dns-server 8.8.8.8 !

ip routing ! interface GigabitEthernet1/0/1 switchport trunk allowed vlan 30,40 switchport trunk encapsulation dot1q switchport mode trunk ! interface GigabitEthernet1/0/24 no switchport ip address 2.2.2.2 255.255.255.0 duplex auto speed auto ! interface Vlan30 mac-address 0001.63ad.6c01 ip address 192.168.30.254 255.255.255.0 ! interface Vlan40 mac-address 0001.63ad.6c02 ip address 192.168.40.254 255.255.255.0 ! router rip version 2 network 2.0.0.0 network 192.168.30.0 network 192.168.40.0 no auto-summary !

# **Config CS**

! ip routing ! interface GigabitEthernet1/0/1 no switchport ip address 1.1.1.1 255.255.255.0 duplex auto speed auto ! interface GigabitEthernet1/0/2 no switchport ip address 2.2.2.1 255.255.255.0 duplex auto speed auto ! ! router rip version 2

network 1.0.0.0 network 2.0.0.0 !

### **TP6 ETherchannel :**

L'objectif de cette agrégation (Etherchannel) est d'augmenter la bande passante et d'assurer la tolérance aux pannes en fusionnant plusieurs liens physiques par un seul lien logique.

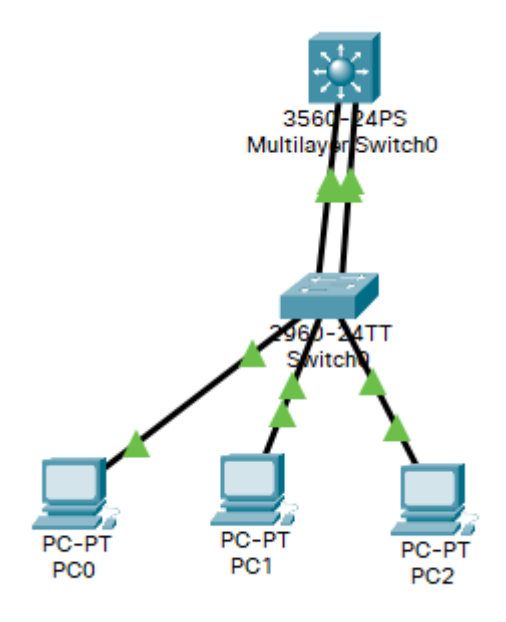

## **Config Switch0**

Switch0(config)#interface range g0/1-2 Switch0(config-if-range)#channel-group 1 mode auto

**Config MultilayerSwitch0**

MultilayerSwitch0(config)#interface range g0/1-2 MultilayerSwitch0(config-if-range)#channel-group 1 mode desirable

Pour vérifier votre configuration d'agrégation faites comme suit:

MultilayerSwitch0#show etherchannel summary

MultilayerSwitch0#sh interfaces port-channel 1

Pour configurer le port agrégé faites comme suit : SW1(config)#interface port-channel 1

#### **TP7 HSRP :**

HSRP (Hot Standby Routing Protocol) est utilisé pour assurer une disponibilité accrue de la passerelle d'un réseau. L'adresse IP de la passerelle est configurée sur deux routeurs différents. Une seule de ces deux interfaces est active. Si l'interface active n'est plus accessible, l'interface passive devient active.

Dans ce TP nous allons réaliser la redondance des passerelles du routage inter-VLAN

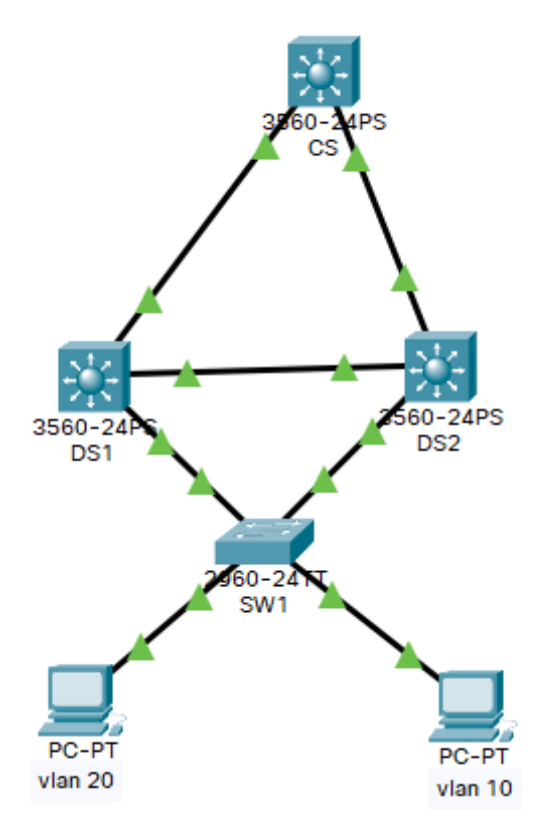

Config DS1

```
DS1(config)#interface Vlan10
DS1(config-if)#ip address 192.168.10.252 255.255.255.0
DS1(config-if)#standby 1 ip 192.168.10.254
DS1(config-if)#standby 1 priority 150
DS1(config-if)#standby 1 preempt
DS1(config)#interface Vlan20
DS1(config-if)#ip address 192.168.20.252 255.255.255.0
DS1(config-if)#standby 2 ip 192.168.20.254
DS1(config-if)#standby 2 priority 150
DS1(config-if)#standby 2 preempt
```
Config DS2

DS2(config)#interface Vlan10 DS2(config-if)#ip address 192.168.10.253 255.255.255.0 DS2(config-if)#standby 1 ip 192.168.10.254 **II** DS2(config)#interface Vlan20 DS2(config-if)#ip address 192.168.20.253 255.255.255.0 DS2(config-if)#standby 2 ip 192.168.20.254

Verification de la configuration: DS2#show standby